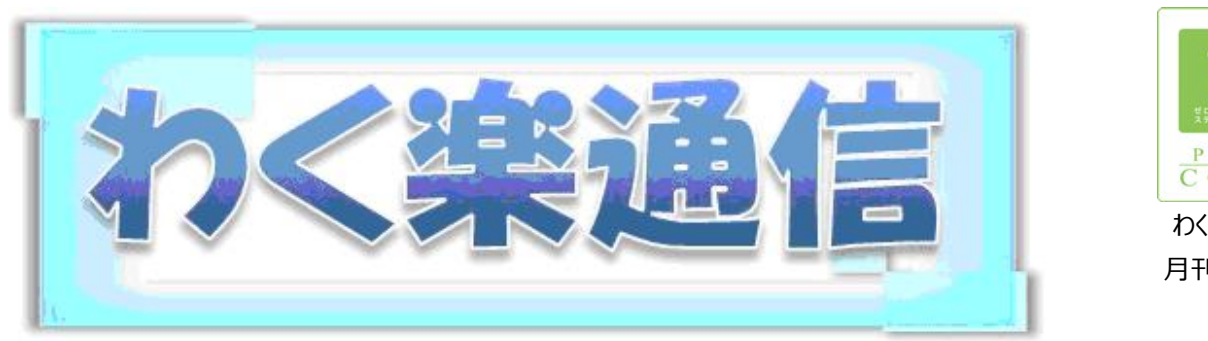

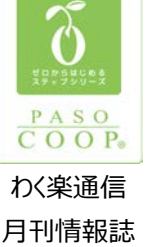

**I** 生きがい見つける *Information* **C** 心つながる *Communication* **T** ともに学ぼう *Technology*

2021 年 6 月号

新型コロナワクチンの予防接種がスタートし、コロナ禍にもようやく明るい兆しが見えてきました。接種 後すぐに元の生活に戻れるわけではありませんが、大きな不安が解消されることは確かです。これま で同様感染対策は怠らず、段階的に楽しい時間や機会を増やしていきたいですね。

## 「オンライン旅行」 自宅にいながら旅気分を楽しもう!

Zoom などを使って現地とつなぎ、現地の美しい景色や食べ物、芸術や歴史などの説明 を聞きながら、まるで旅行に行っているかのような気分を味わえる**オンライン旅行**が今 人気です。心惹かれるツアーを見つけ出し、実際に体験してみませんか?

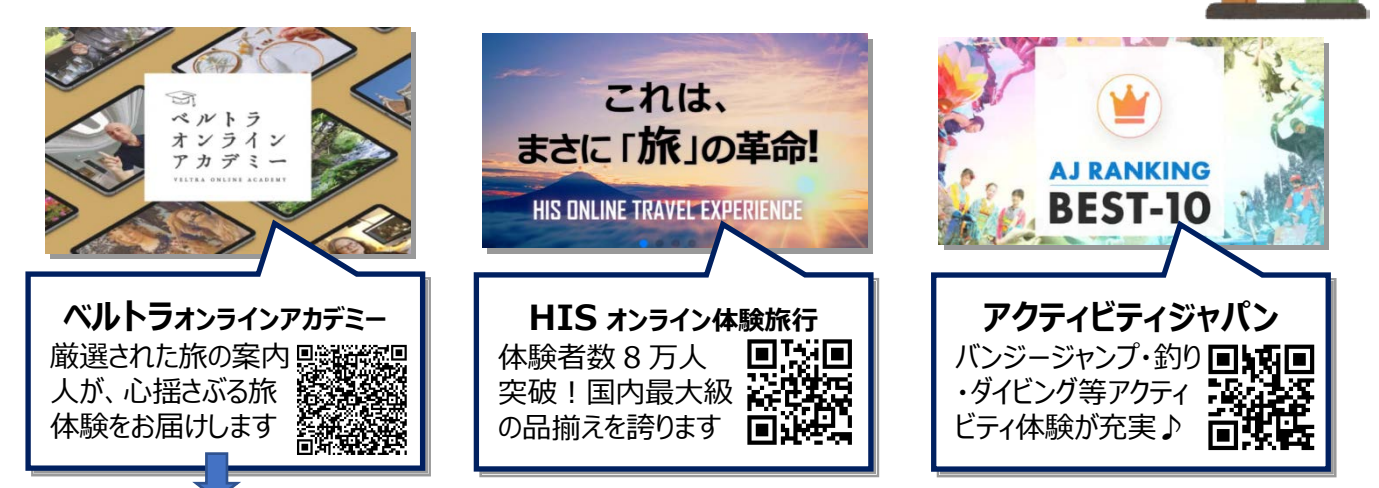

【ベテラン公認ガイド ペドロさんが案内するマドリード街歩きツアー】に参加しまし た。画面に広がるマドリードの青い空。ペドロさんの軽快かつ興味をそそられる 様々な説明を聞きながら、手元の Google MAP で現在地を確認しながら先に 進みます。まるでマドリードの街を歩いているかのよう ! オンライン旅行楽しい !

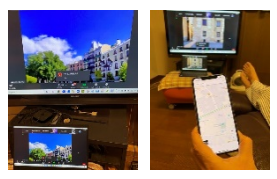

## **今月のアプリ**

旅好きライターの旅記事満載 「**itta(イッタ)**」

itta **itta** は旅好きライターの「行った !」を紹介するアプリです。家にいる のに旅行に行った気分になれ、読んでいるうちに思わず誰かを旅行に誘いた くなるような情報がたくさん掲載されています。ライターごとに個性が光る記事 が多く、旅行先も国内外を問わず盛りだくさん。自分の好きなライターを見つ けてフォローしたり、記事リクエストをしたりすることもできます。 Itta で知らない街を旅してみませんか?

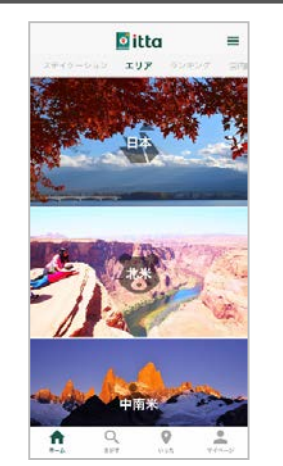

## **そこが知りたい! ★写真にモザイクをかける。★**

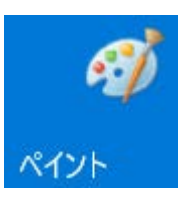

Facebook やブログに写真をアップする時、写真集やフォトブックを作る時、人の顔や名 前、広告物などが気になることがあります。このまま掲載していいのかな?肖像権に問わ れそう…そんな時は、写真にモザイクやぼかしの処理をしましょう。Windows10 の標準 アプリ「ペイント」を使って簡単にできる方法をご紹介します。

- ① 画像の上で右クリック⇒【プログラムを開く】から【ペイント】で画像を開きます。
- ② 【選択】をクリックして、モザイクをかけたい範囲をドラッグします。
- ③ 右下のハンドルを左上にドラッグして、画像を小さくします。
- ④ 小さくした画像の右下のハンドルを右下にドラッグして元の位置まで拡大します。

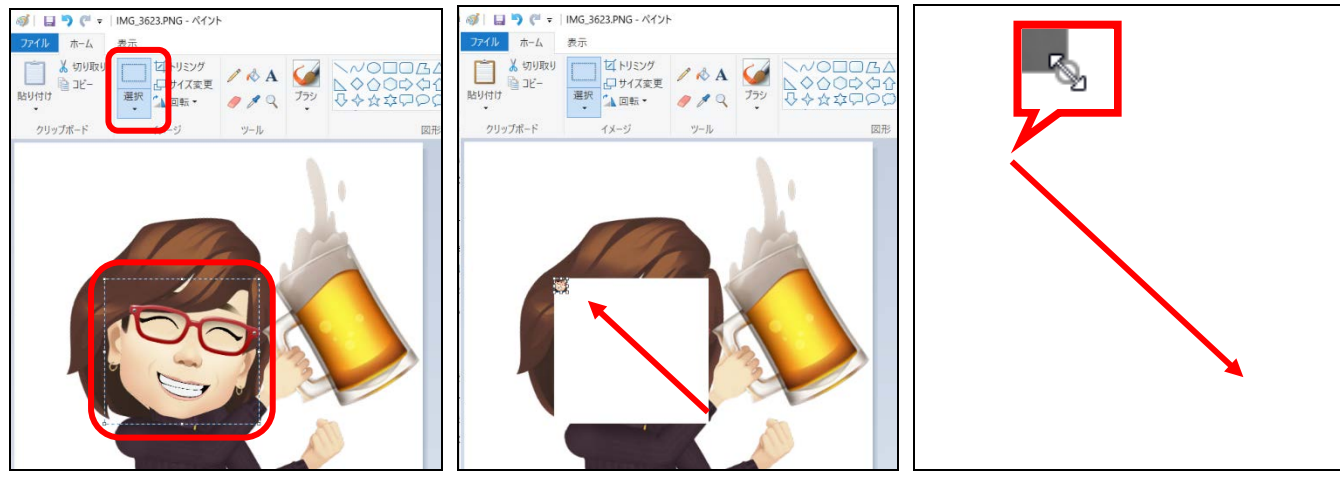

(5) 選択した部分がモザイクになります。とっても簡単!

スマホをお使いの方にはこちらのアプリがおススメ!

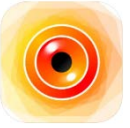

**ぼかし丸 モザイク&ぼかし加工アプリ**(iOS, Android) 簡単操作でぼかしやモザイクを入れることができます。動画にもぼか しが入れられるアプリです。

★もっと詳しく聞きたい、そんな時は教室・講師までご連絡ください(\*^^)v

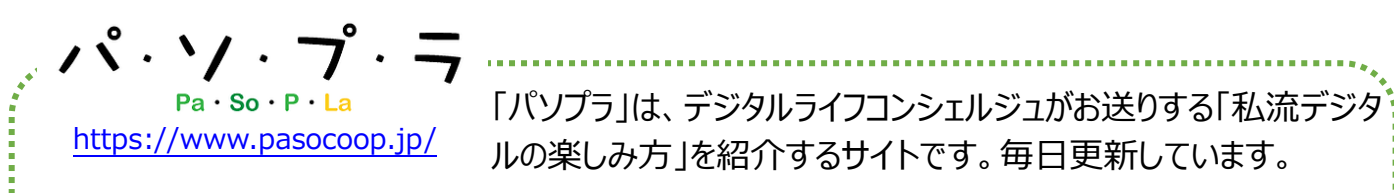

画像を加工するアプリはいろいろありますが、その中でも人気のある「PIP Camera」を取り上げた 記事をご紹介します。ぜひ、試してみてくださいね ! (^\_-)-☆

★アプリ「PIP Camera」 classic 機能編

⇒ <https://www.pasocoop.jp/single-post/20201020>

★アプリ「PIP Camera」 PaintLab 編

⇒ <https://www.pasocoop.jp/single-post/20201020-1>

「PIP Camera」は、スマホで撮った写真を素敵に加工してくれる人気 アプリです。写真の中に写真をレイアウトしたり、絵画風に加工したりで きます。ワンランク上のオシャレな画像加工を楽しみましょう!

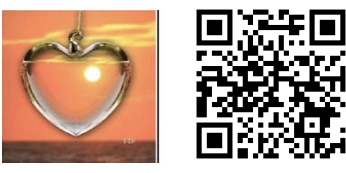

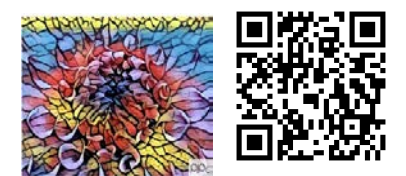

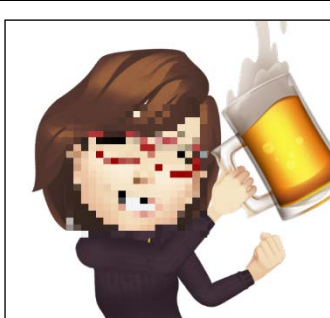